# **Tutorial 4: Unix Tools for Corpora<sup>1</sup>**

Matthew W. Crocker

**Computerlinguistik** Universität des Saarlandes 8 May 2001

#### *Using and Combining Unix commands for Texts*

cat inputfile write the contents of file to  $\langle$  standard output $\rangle$ less inputfile display the contents of a file, one screen at a time less < inputfilecan also take its input from <standard input>

Pipes allow us to connect commands by using  $\le$  standard output $\ge$  from one command, as  $\le$  standard input> to another.

```
E.g cat inputfile | less
```
#### *Counting words with 'wc'*

wc inputfile returns the number of line, words and characters in a file.

#### *Using 'tr' to tokenise*

The tr command allows us to translate characters from an input file to an output file. The general usage is as follows:

```
tr chars1 chars2 < inputfile > outputfile<br>tr chars1 chars2 < inputfile | less
tr chars1 chars2 < inputfile | less
```
parameters:

-c complement set -s squish duplicates

Some examples:

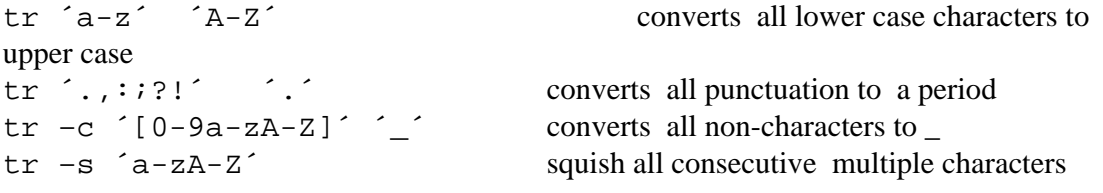

It is often helpful to tokenise a file into words, such that each word token appears on its own line in the output. We can use tr to do this by converting all non characters to  $\langle cr \rangle$  and squishing consecutive  $\langle$ cr>s:

Simple tokeniser:

tr –sc ´0-9a-zA-Z´ ´\012´ < inputfile > outputfile

<sup>&</sup>lt;sup>1</sup> Much of these notes is inspired by the unpublished manuscript "Unix for Poets", by Kenneth Ward Church, AT&T Bell Laboratories.

### *Sorting with 'sort'*

The sort command allows us to sort lines of text. By default is sorts according to the first word on line, but can sort on subsequent words or columns.

#### Some examples:

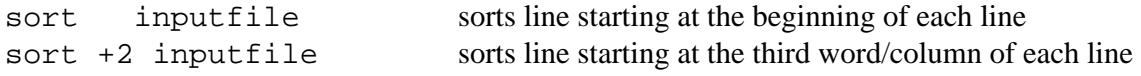

#### parameters

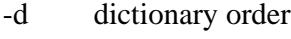

- -f fold case
- -r reverse order
- -n numeric

Once lines are sorted, the uniq command can be used to remove duplicate lines (that immediately follow each other). If used with the  $-c$  parameter, it will count the total number of occurrences of a line.

### *Finding tokens and types:*

Using and combining the above tools we can do several useful things (in all cases the output goes to standard output; remember to add > outputfile if you want to send it to a file:

A tokeniser which puts each word on a separate line: tr –sc  $a-zA-Z'$   $\wedge$  012<sup> $\sim$ </sup> < inputfile

We can now sort the list of words in the corpus:

tr –sc  $a-zA-Z'$   $\setminus$  012' < inputfile | sort

If we want to investigate the word types and their frequencies, we can now do this easily by using uniq –c to count and remove multiple occurrences of each type:

 $tr -sc$   $a-zA-Z'$   $\setminus$  012 $\checkmark$   $\setminus$  inputfile  $\setminus$  sort  $\setminus$  uniq  $-c$ 

# *Finding N-Grams*

Whether you just want to look at collocations, or build statistical NLP system, n-grams are often imports. Simply, n-grams are all the word sequences of length *n* that occur in a corpus. For example, bigrams are simply all pairs of adjacent words that appear in a corpus. One way to create a list of bigrams is to first create a tokenised list of words for the corpus, as shown above, and save it to a file:

tr -sc  $a-zA-Z'$   $\setminus 012'$  < inputfile > outl

Then create an almost identical list of words, but offset by one word, so that the list of words begins with the second word of the corpus, not the first.

tail  $+2$  out1 > out2

Finally, we can glue these two lists (i.e. columns) for words together to get a list of all the bigrams:

paste out1 out2

# *Filtering*

It is always possible to filter the output of any command by using grep to find the lines of output you are interested in. Regular expressions are used to define the pattern of interest.

```
tr -sc a-zA-Z' \wedge 012' < inputfile | sort | uniq -c |
grep ´.*ly$´
```
See the attached page for examples of how to use grep, and basic regular expressions.

The string editor sed can be used to process a file in numerous ways (including doing complex pattern matching and string replacement). One simple task it can do is restrict the number of lines output:

tr –sc  $a-zA-Z'$   $\wedge$  012' < inputfile | sort | uniq –c | sed 10q

The following with replace occurrences of 'ly' at the end of a string with '-ly'

tr –sc ´a-zA-Z´ ´\012´ < inputfile | sed 's/ly\$/-ly/g/'

### *Finally*

More details on these commands can be found in the standard Unix manual pages:

man <command\_name>

# *Exercises*

For each of the following, **give both the commands you used, as well as the actual answer**. Collect your answers in a **single** text file, and then e-mail them to: crocker@coli.uni-sb.de You may work in pairs, submissions are due: **midnight, Monday 14 May**.

- 1. Show the frequency of each distinct vowel sequence in 'example' (e.g. 'a' or 'ie'). Do not distinguish upper and lower case.
- 2. What is the total number of word types for both corpora, using the tokeniser above?
- 3. Change the simple tokeniser, so that it allows for numbers as well as words. Now what is the total number of types (i.e. distinct word/number forms) in both corpora.
- 4. Build on the tokeniser above, so that all uppercase characters are translated to lower case. For the german corpus, compare the 20 most frequent words with the 20 most frequent when case is left unchanged.
- 5. What are the 10 most frequent English words ending in 'ing'?
- 6. The POS tagged Brown corpus is a bit of a mess. Tokenise in the usual way, leaving tags attached to their words, and use sort/uniq to determine the frequencies. Then use tr to put the tags for each token in a separate column, and use egrep to make sure you only process tagged words, and show the 10 most frequent words along with their tags.
- 7. Use 'sed' to do simple stemming (i.e. remove: ly, ed, ing) of the types in English corpus, then determine the new number of word 'types' found in the corpus, and compare this with your results from question 2.
- 8. List the bigrams from the English sample in descending order of frequency. What are the bigrams with a frequency between 90 and 100.
- 9. For the German corpus, list all the bigrams with a frequency of 4 or more, which contain the word 'werden'.
- 10. **BONUS:** Find the POS bigrams in the Brown corpus, and list the 10 most frequent.